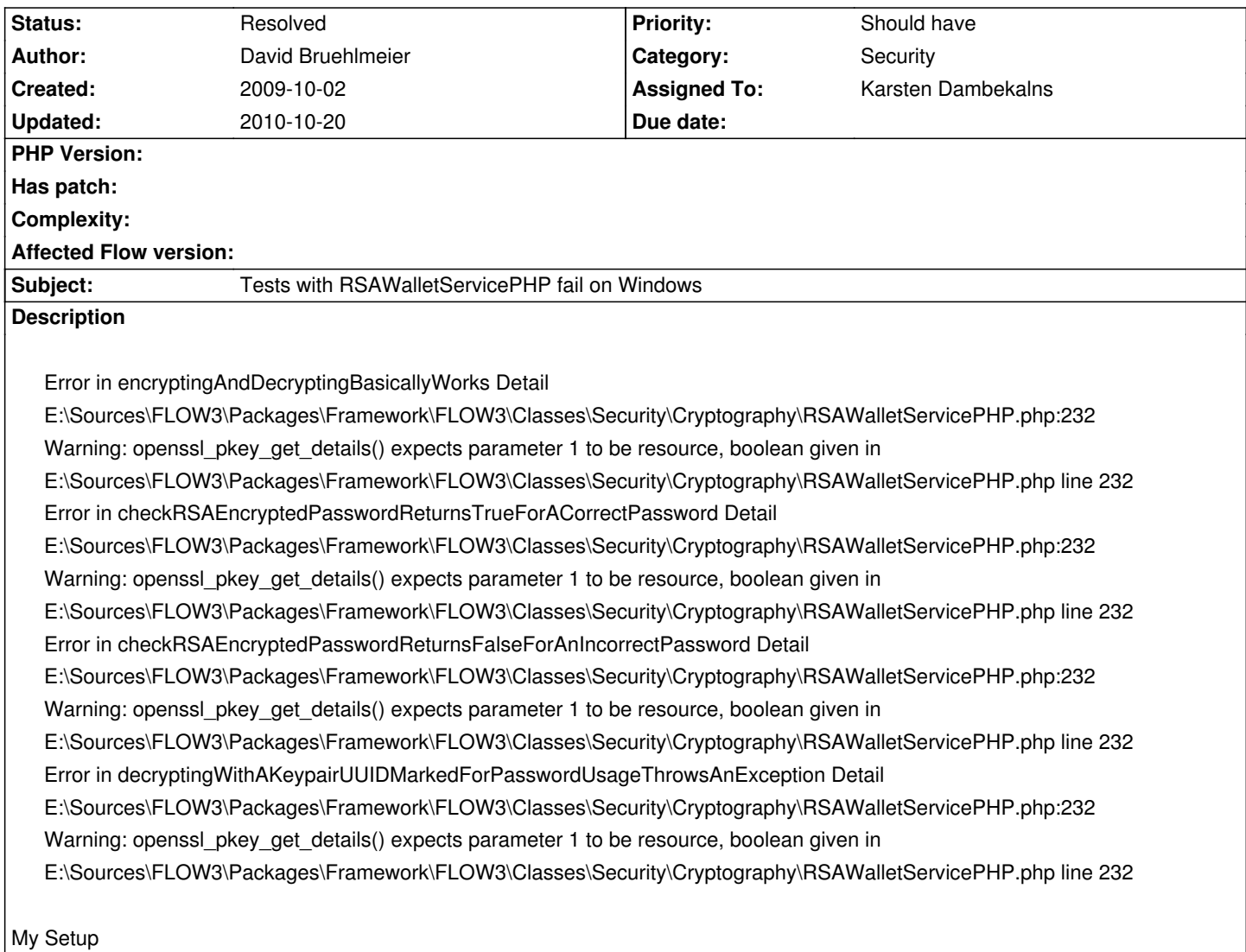

- Apache/2.2.12 (Win32) DAV/2 mod\_ssl/2.2.12 OpenSSL/0.9.8k mod\_autoindex\_color PHP/5.3.0 mod\_perl/2.0.4 Perl/v5.10.0
- Windows NT SP3

# **Associated revisions**

## **Revision 96f1aa81 - 2009-10-06 16:23 - Karsten Dambekalns**

[~BUGFIX] FLOW3 (Security): Added an exception if SSL private key generation fails, relates to #4870.

## **History**

## **#1 - 2009-10-06 16:07 - Karsten Dambekalns**

- *Category set to Security*
- *Status changed from New to Accepted*
- *Assigned To set to Karsten Dambekalns*

It seems openssl\_pkey\_new() in generateNewKeyPair() returns FALSE instead of the expected resource. There are two things to do:

- (we) check the return value so we get a sensible error message
- (you, David) check your setup, see below

It seems on Windows you need to configure things correctly so OpenSSL works as expected, see http://de3.php.net/manual/en/openssl.installation.php

- did you make sure it is set up as needed?

#### **#2 - 2009-10-07 20:00 - David Bruehlmeier**

Hi

OpenSSL is installed and working according to phpinfo():

openssl

OpenSSL support enabled OpenSSL Library Version OpenSSL 0.9.8k 25 Mar 2009 OpenSSL Header Version OpenSSL 0.9.8k 25 Mar 2009

However, when I execute this:

\$key = openssl\_pkey\_new(); while (\$msg = openssl\_error\_string()) echo \$msg. "<br />n";

### I get

error:02001003:system library:fopen:No such process error:2006D080:BIO routines:BIO\_new\_file:no such file error:0E064002:configuration file routines:CONF\_load:system lib error:02001003:system library:fopen:No such process error:2006D080:BIO routines:BIO\_new\_file:no such file error:0E064002:configuration file routines:CONF\_load:system lib

I guess its due to a misconfiguration in openssl.cnf, but what exactly might it be...? Has anybody else got the same problem?

### **#3 - 2009-10-08 11:40 - Karsten Dambekalns**

David Bruehlmeier wrote:

*OpenSSL is installed and working according to phpinfo():*

**Installed** yes, working - not necessarily.

*I guess its due to a misconfiguration in openssl.cnf, but what exactly might it be...?*

Given the error message, I think the DLLs (ssleay.dll and libeay.dll) are missing - did you check? Or the configuration file is not found.

#### **#4 - 2009-10-09 22:04 - David Bruehlmeier**

You were right, it was installed, but not working... I solved it by installing "Win32 OpenSSL v0.9.8k Light" from

now run "green" even on 1.0.0-alpha5.

### **[#5 - 2009-10-09 22:32 - Karsten Dambekalns](http://www.slproweb.com/products/Win32OpenSSL.html)**

- *Status changed from Accepted to Resolved*
- *Target version set to 1.0 alpha 6*
- *% Done changed from 0 to 100*

Ok, glad you got it working now.